# **Embarazo Adolescente**

#### **Parte 2**

## **1. OBJETIVO:**

Que las (los) estudiantes analicen el fenómeno del embarazo adolescente en una comunidad juvenil en términos del uso de métodos de anticoncepción y del tamaño de las poblaciones femenina y masculina y realice un ejercicio de modelación matemática basada en una modelación computacional a través de una aplicación desarrollada en NetLogo y GeoGebra.

### **La práctica incide sobre el desarrollo de las siguientes:**

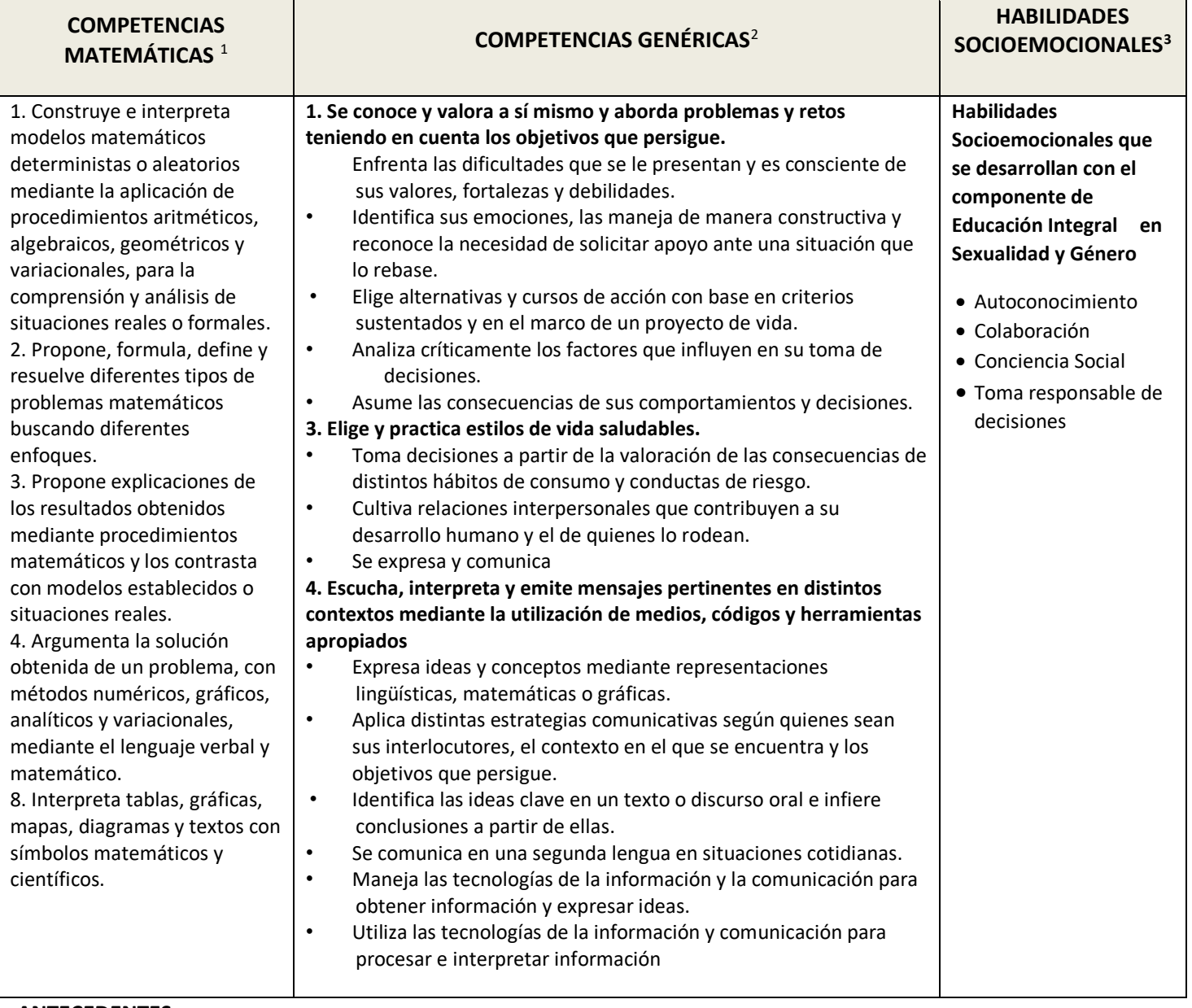

### **ANTECEDENTES**

<sup>1</sup> <http://www.sep.gob.mx/work/sites/sep1/resources/LocalContent/111950/9/a486.htm>

<sup>&</sup>lt;sup>2 2</sup> [http://www.sems.gob.mx/aspnv/video/Diptico\\_Competencias\\_altares.pdf](http://www.sems.gob.mx/aspnv/video/Diptico_Competencias_altares.pdf)

<sup>3</sup> [https://www.gob.mx/cms/uploads/attachment/file/264246/Las\\_HSE\\_en\\_en\\_nuevo\\_modelo\\_educativo.pdf](https://www.gob.mx/cms/uploads/attachment/file/264246/Las_HSE_en_en_nuevo_modelo_educativo.pdf)

- La maternidad precoz es un problema que expresa desigualdad al presentarse más en los estratos sociales bajos en comparación con los altos
- México tiene la mayor tasa de natalidad en mujeres adolescentes de todos los países miembros de la Organización para la Cooperación y Desarrollo Económico (OCDE): 62 embarazos por cada 1.000 son de niñas y adolescentes.
- Pese a que entre los años 2000 y 2006 se logró una reducción de más del 8%, entre el 2007 y el 2012 el incremento llegó casi al 15%.
- En 2017, [dos de cada diez nacimientos en México eran de una mujer menor de 20 años.](http://www.beta.inegi.org.mx/temas/natalidad/)
- El embarazo adolescente es la causa principal de mortalidad en niñas entre los 15 y 19 años en el mundo. El 90% de las muertes ocurren en países en vías de desarrollo, como México y el resto de Latinoamérica, y la mayoría de éstas son prevenibles.
- 1. Carga en tu dispositivo la aplicación **EmbarazoAdolescente.nlogo**, si estás trabajando en computadora. Si trabajas con tu Smartphone, abre la actividad que se encuentra en http://calculoparatodos.com/NetLogo.html

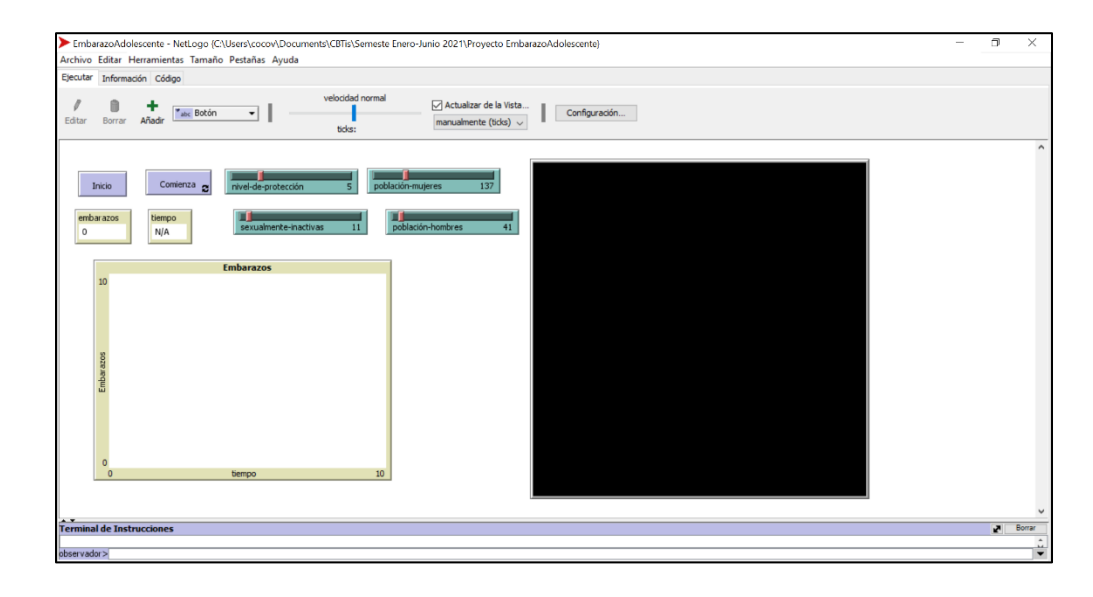

2. Al pulsar primero el botón **Inicio** tu pantalla aparecerá más o menos así

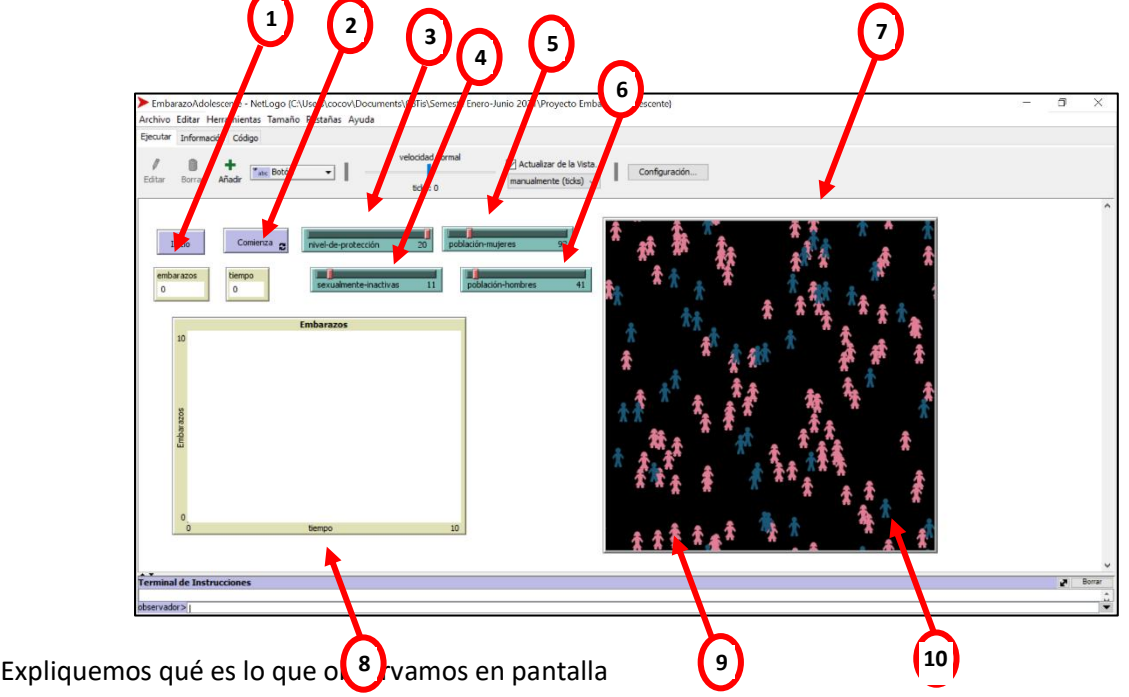

- **1** Botón para desplegar en pantalla la población que va a participar en la simulación
- **2** Botón para iniciar la simulación
- **3** Deslizador para establecer el nivel de protección de las jóvenes (de 0 a 20)
- **4** Deslizador para establecer cuántas jóvenes de nuestra población aún son sexualmente inactivas
- **5** Deslizador para establecer cuántas figuras rosas (chicas) vamos a tener en nuestra simulación
- **6** Deslizador para establecer cuántas figuras azules (chicos) vamos a tener en nuestra simulación
- **7** Imagen de nuestro mundo
- **8** Gráfico cartesiano *Embarazos vs. tiempo*
- **9** Figura rosa que representa la figura de una joven
- **10** Figura azul que representa la figura de un joven

Cuando la simulación ya ha iniciado, vamos a observar cómo, en el cuadro del "mundo", comienzan a aparecer pequeñas figuras blancas, las cuales representan a chicas embarazadas

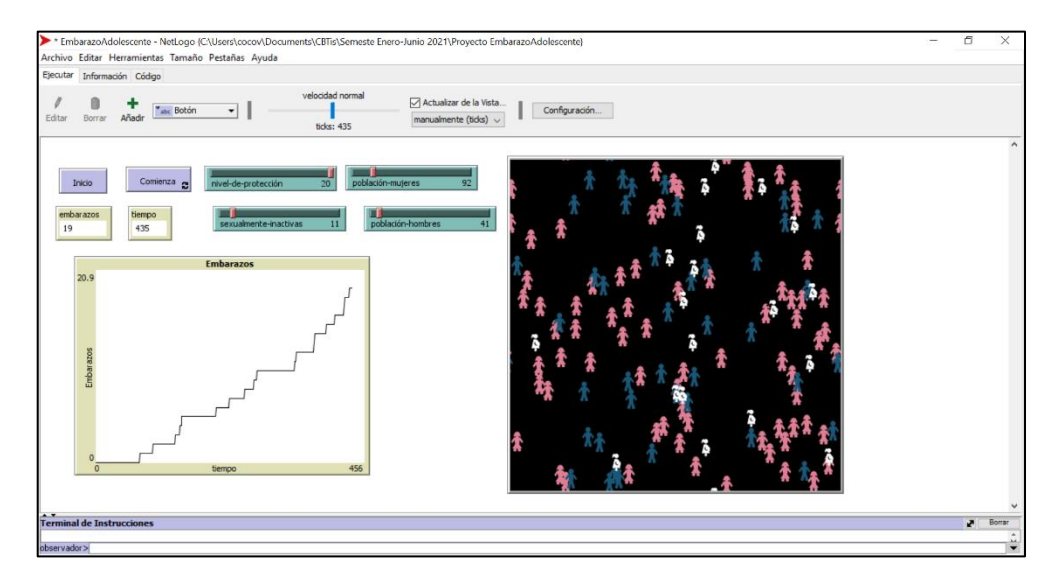

## Cuestionario

- 1. ¿Cuándo aparece una figura blanca y qué representa?
- 2. ¿Porqué el gráfico de la izquierda comienza a subir? \_\_\_\_\_\_\_\_\_\_\_\_\_\_\_\_\_\_\_\_\_\_\_\_
- 3. ¿Cuándo se detiene la simulación?
- 4. Si, al terminar la simulación pulsas nuevamente el botón **Inicio** y después el botón **Comienza**, ¿el proceso que se inicia será igual al anterior?
- 5. ¿Qué sucede en la gráfica si colocas a TOPE el NIVEL DE PROTECCIÓN?
- 6. En la vida real, ¿qué habría que hacer para tener un NIVEL DE PROTECCIÓN **máximo**, hablando en términos de práctica sexual? \_\_\_\_\_\_\_\_\_\_\_\_\_\_\_\_\_\_\_\_\_\_\_\_\_\_\_\_\_\_\_\_\_\_\_\_\_\_\_\_\_\_\_\_\_\_\_\_\_\_\_\_\_\_\_\_\_\_\_\_\_\_\_\_\_\_\_\_\_\_\_\_\_\_\_\_\_\_

\_\_\_\_\_\_\_\_\_\_\_\_\_\_\_\_\_\_\_\_\_\_\_\_\_\_\_\_\_\_\_\_\_\_\_\_\_\_\_\_\_\_\_\_\_\_\_\_\_\_\_\_\_\_\_\_\_\_\_\_\_\_\_\_\_\_\_\_\_\_\_\_\_\_\_\_\_\_\_\_\_\_\_\_\_\_\_\_\_\_\_

7. ¿Es deseable tener un NIVEL DE PROTECCIÓN alto<sup>4</sup> ? ¿porqué? \_\_\_\_\_\_\_\_\_\_\_\_\_\_\_\_\_\_\_\_\_\_\_\_\_\_\_\_\_\_\_\_\_\_\_\_\_\_\_\_\_\_

<sup>4</sup> Para contestar revisa las imágenes que vienen al final de este documento

- 8. Tú, ¿en qué número colocarías tu NIVEL DE PROTECCIÓN? \_
- 9. Llena la tabla siguiente utilizando la aplicación de NetLogo estableciendo una población femenina de aproximadamente 100 jóvenes y la masculina en aproximadamente 50 individuos)

\_\_\_\_\_\_\_\_\_\_\_\_\_\_\_\_\_\_\_\_\_\_\_\_\_\_\_\_\_\_\_\_\_\_\_\_\_\_\_\_\_\_\_\_\_\_\_\_\_\_\_\_\_\_\_\_\_\_\_\_\_\_\_\_\_\_\_\_\_\_\_\_\_\_\_\_\_\_\_\_\_\_\_\_\_\_\_\_\_\_\_ \_\_\_\_\_\_\_\_\_\_\_\_\_\_\_\_\_\_\_\_\_\_\_\_\_\_\_\_\_\_\_\_\_\_\_\_\_\_\_\_\_\_\_\_\_\_\_\_\_\_\_\_\_\_\_\_\_\_\_\_\_\_\_\_\_\_\_\_\_\_\_\_\_\_\_\_\_\_\_\_\_\_\_\_\_\_\_\_\_\_\_

| Nivel de Protección<br>de la población<br>femenina en<br>encuentros sexuales | Bosquejo de la Gráfica | Duración de la<br>simulación (en<br>unidades de<br>tiempo <sup>5</sup> ) |
|------------------------------------------------------------------------------|------------------------|--------------------------------------------------------------------------|
| Alto                                                                         | Τ                      |                                                                          |
| Alto                                                                         | Т                      |                                                                          |
| <b>Medio</b>                                                                 | ┓                      |                                                                          |

<sup>5</sup> Consideremos que las unidades de tiempo son días

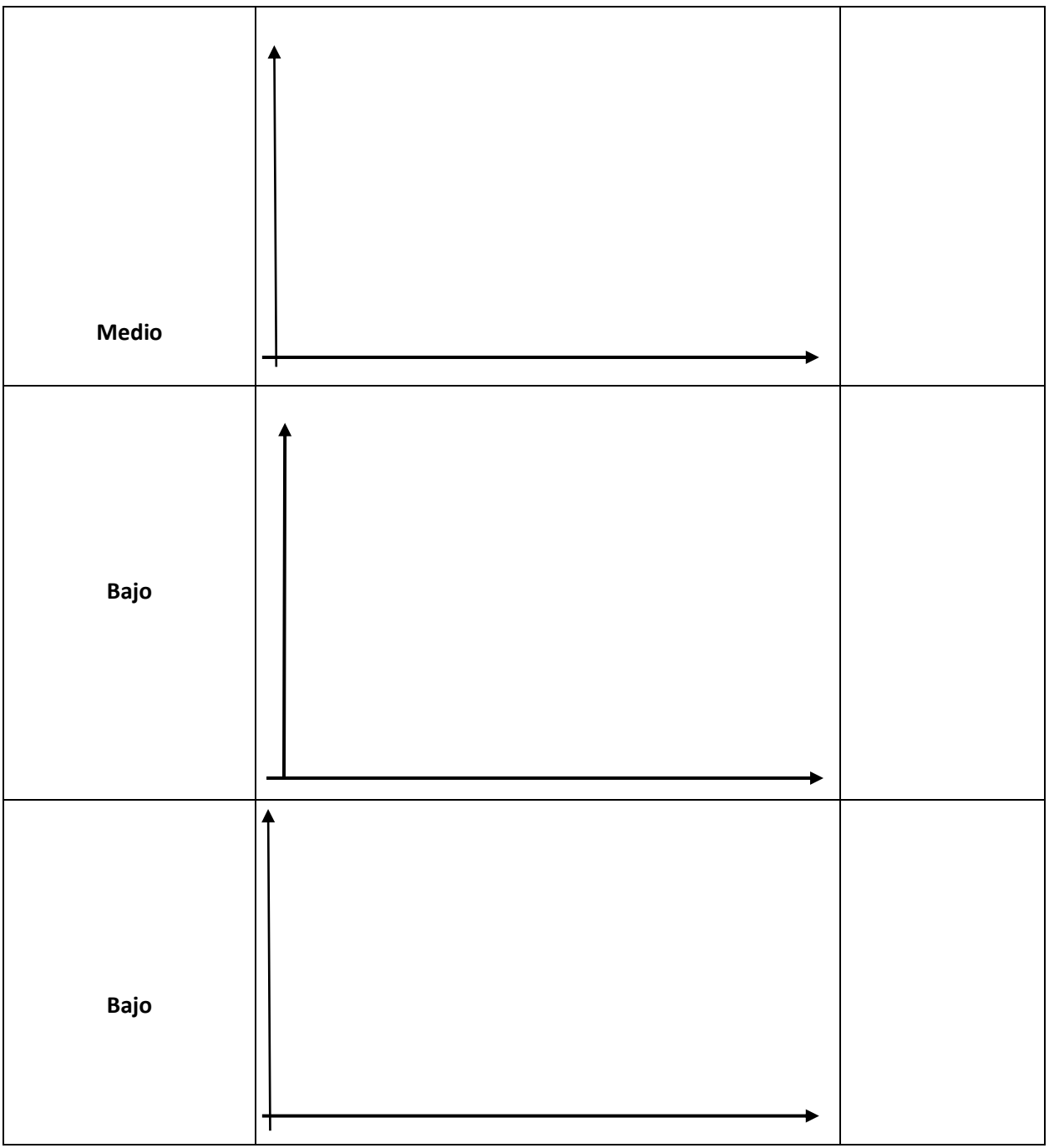

10. Lo que observas en esta actividad, ¿consideras que puede representar lo que sucede en una comunidad real de jóvenes? Explica tu respuesta \_\_\_\_\_\_\_\_\_\_\_\_\_\_\_\_\_\_\_\_\_\_\_\_\_\_\_\_\_\_\_\_\_\_\_\_\_\_\_\_\_\_\_\_\_\_\_\_\_\_\_\_\_\_\_\_\_\_\_\_\_\_\_\_\_\_\_

\_\_\_\_\_\_\_\_\_\_\_\_\_\_\_\_\_\_\_\_\_\_\_\_\_\_\_\_\_\_\_\_\_\_\_\_\_\_\_\_\_\_\_\_\_\_\_\_\_\_\_\_\_\_\_\_\_\_\_\_\_\_\_\_\_\_\_\_\_\_\_\_\_\_\_\_\_\_\_\_\_\_\_\_\_\_\_\_\_\_\_ \_\_\_\_\_\_\_\_\_\_\_\_\_\_\_\_\_\_\_\_\_\_\_\_\_\_\_\_\_\_\_\_\_\_\_\_\_\_\_\_\_\_\_\_\_\_\_\_\_\_\_\_\_\_\_\_\_\_\_\_\_\_\_\_\_\_\_\_\_\_\_\_\_\_\_\_\_\_\_\_\_\_\_\_\_\_\_\_\_\_\_ \_\_\_\_\_\_\_\_\_\_\_\_\_\_\_\_\_\_\_\_\_\_\_\_\_\_\_\_\_\_\_\_\_\_\_\_\_\_\_\_\_\_\_\_\_\_\_\_\_\_\_\_\_\_\_\_\_\_\_\_\_\_\_\_\_\_\_\_\_\_\_\_\_\_\_\_\_\_\_\_\_\_\_\_\_\_\_\_\_\_\_

- 11. Si consideramos que las unidades de tiempo en esta actividad son días y que la duración de una simulación es de 2,547, ¿a cuántos años correspondería la duración de la simulación? \_\_\_\_\_\_\_\_\_\_\_\_\_\_\_\_\_\_\_\_\_\_\_\_\_\_\_\_\_\_\_\_\_\_\_\_
- 12. Si las **últimas** jóvenes en embarazarse de la situación hipotética mencionada en la pregunta anterior tuvieran 16 años al inicio, ¿qué edad tendrían al momento de embarazarse? ¿aún estaríamos hablando de adolescencia si para la Organización Mundial de la Salud ésta comprende de los 10 a los 19 años? \_\_\_\_\_\_\_\_\_\_\_\_\_\_\_\_\_\_

13. Hagamos un ejercicios de modelación. Pulsemos **INICIO** y con los valores siguientes para nuestros valores de entrada:

NIVEL-DE-PROTECCIÓN = 20 POBLACIÓN-MUJERES = 99 POBLACIÓN-HOMBRES = 54 SEXUALMENTE-INACTIVAS = 10

### Y comenzamos

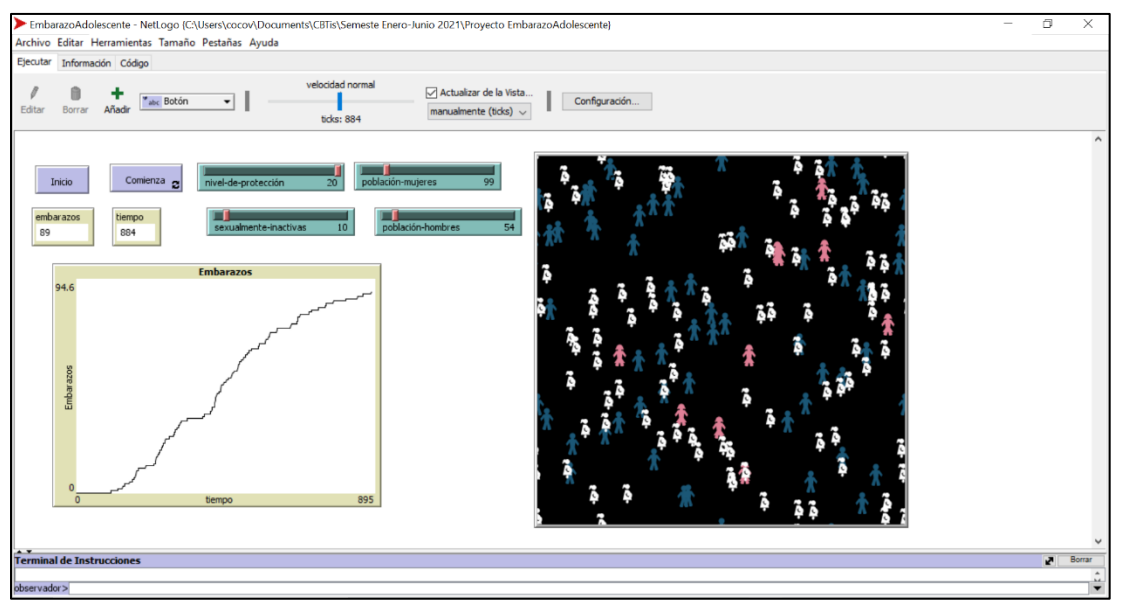

El resultado de nuestra simulación es

## EMBARAZOS =

EN UN TIEMPO = 884 días (igual a 2 años con 154 días si consideramos que las unidades de tiempo son días)

Enseguida hagamos lo siguiente: movemos el cursor hasta colocarlo encima del gráfico cartesiano y pulsamos el botón derecho del mouse, y entonces activamos un menú del que seleccionamos la opción **EXPORT**

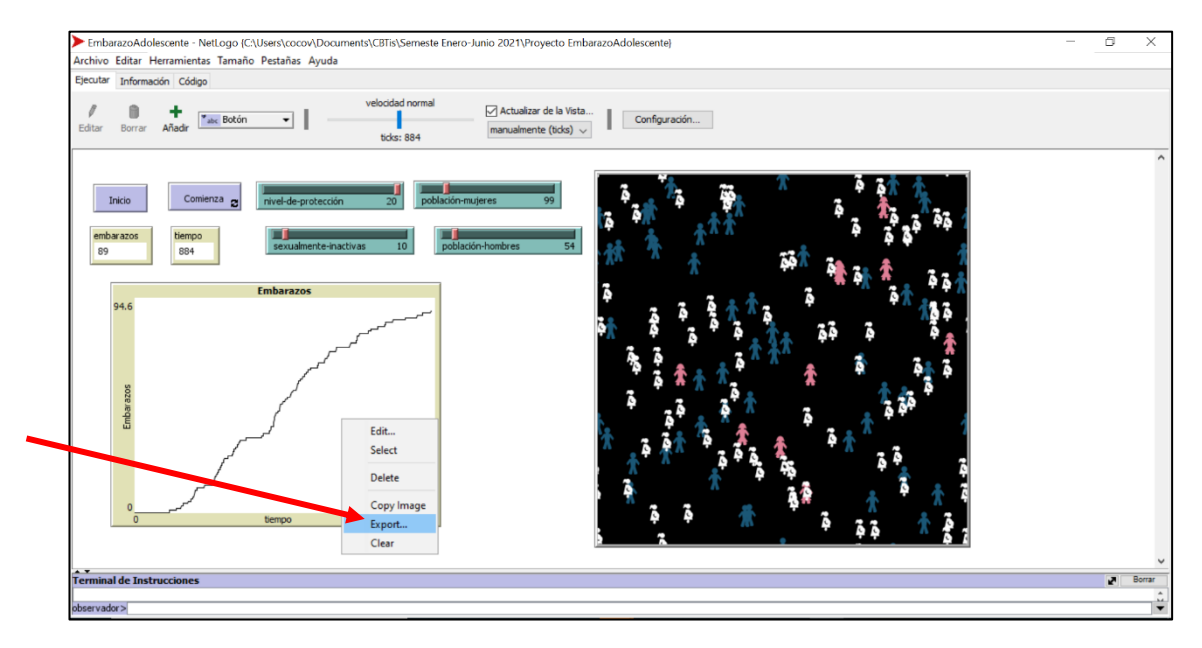

Lo que haremos a continuación es generar un archivo de hoja de cálculo en donde se almacenen los valores numéricos de la simulación para poder obtener un modelo matemático. Para ello, en seguida, pulsamos ENTER y escribimos el nombre que queremos asignarle a nuestro archivo de datos, al cual además, le agregaremos la extensión **.csv** para que sea posible abrirlo sin problemas en EXCEL o cualquier otro software de hoja electrónica:

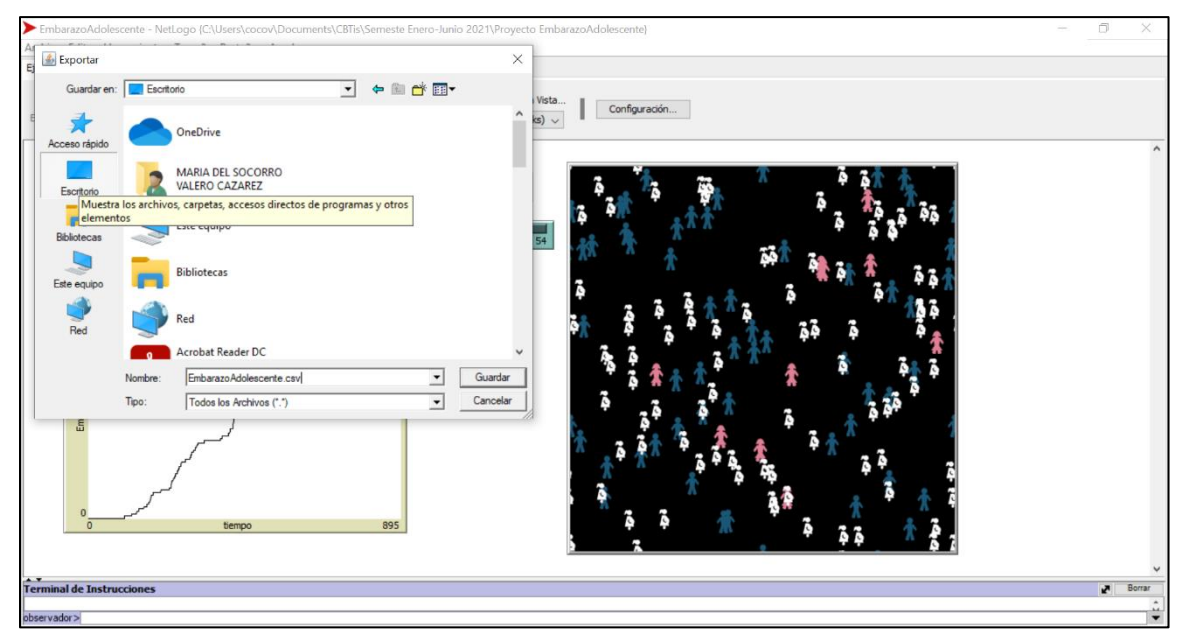

Acabamos de generar un archivo de nombre **EmbarazoAdolescente.csv** y lo guardamos en el Escritorio. Ahora, abrimos este archivo y lo que encontramos en él es algo como lo siguiente:

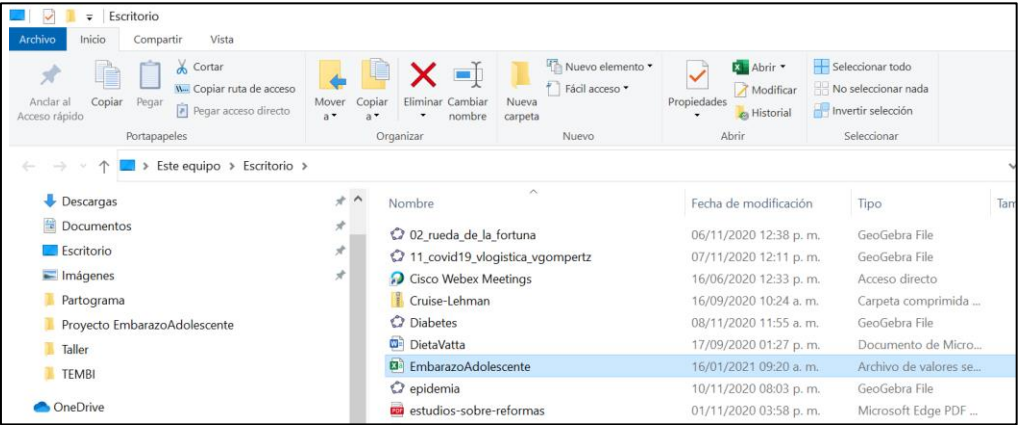

De este archivo únicamente nos interesan los valores guardados en las columnas A y B, pues en ellas se guardan los valores de tiempo y número de embarazos, respectivamente.

Enseguida seleccionamos todos los datos, a partir del renglón 18, y los copiamos al portapapeles

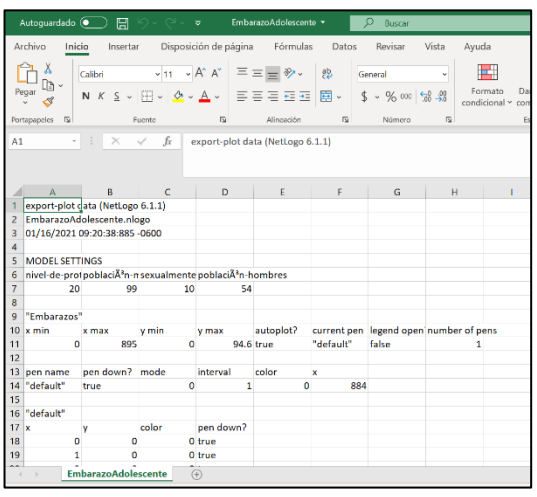

Abrimos el archivo **EmbarazoAdolescente. ggb** y en él abrimos la vista de la HOJA DE CÁLCULO para ahí copiar los datos que habíamos colocado en el portapapeles

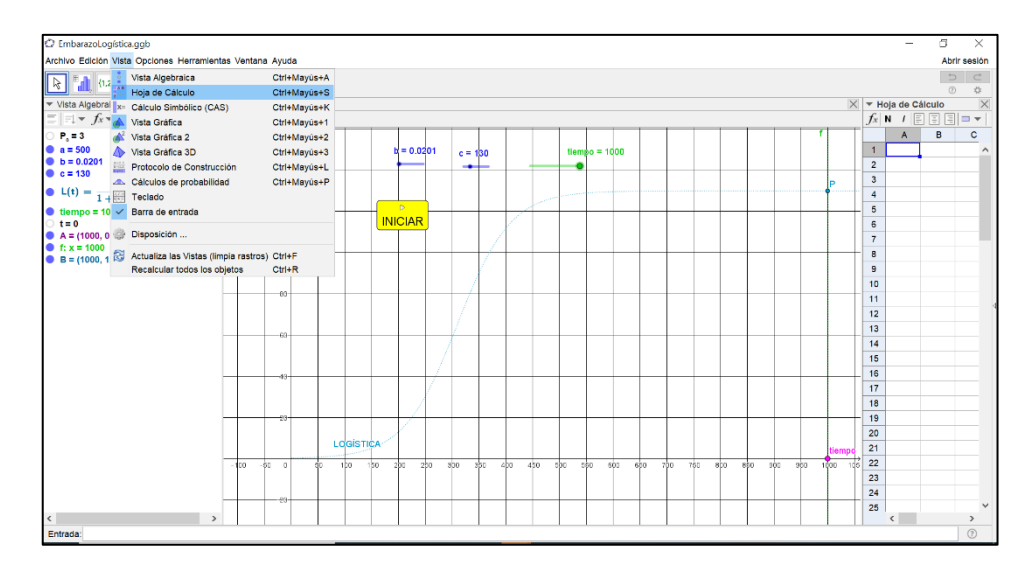

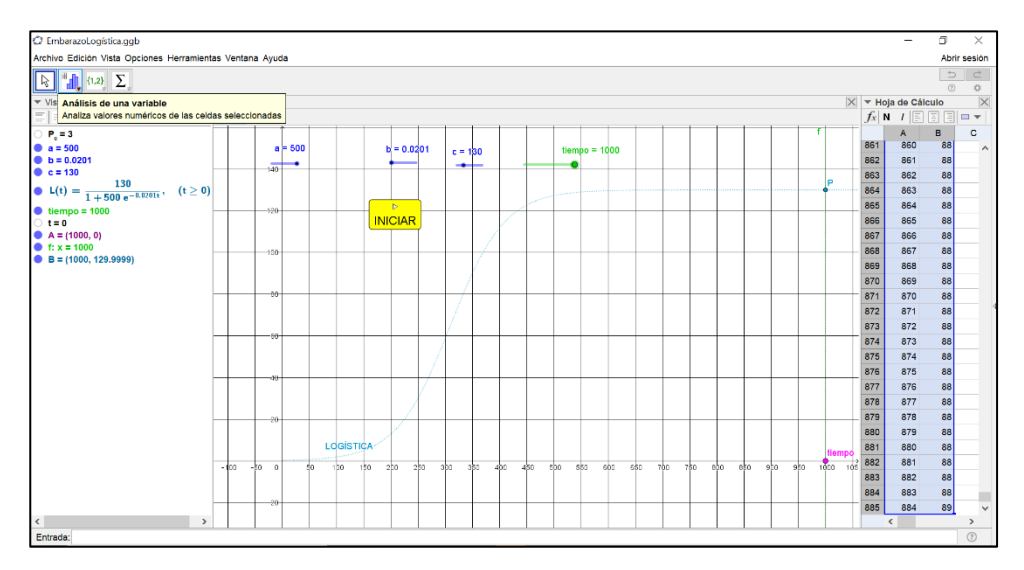

Habiendo vaciado los datos de la simulación en la hoja de cálculo, pulsamos la esquina inferior derecha del ícono **Análisis de una Variable** y selecciona la opción **Análisis de Regresión de dos Variables**

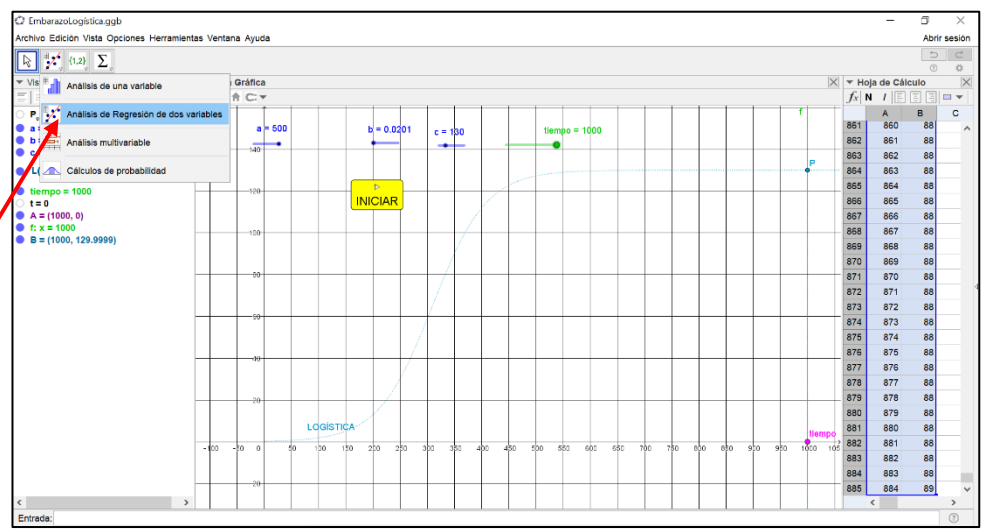

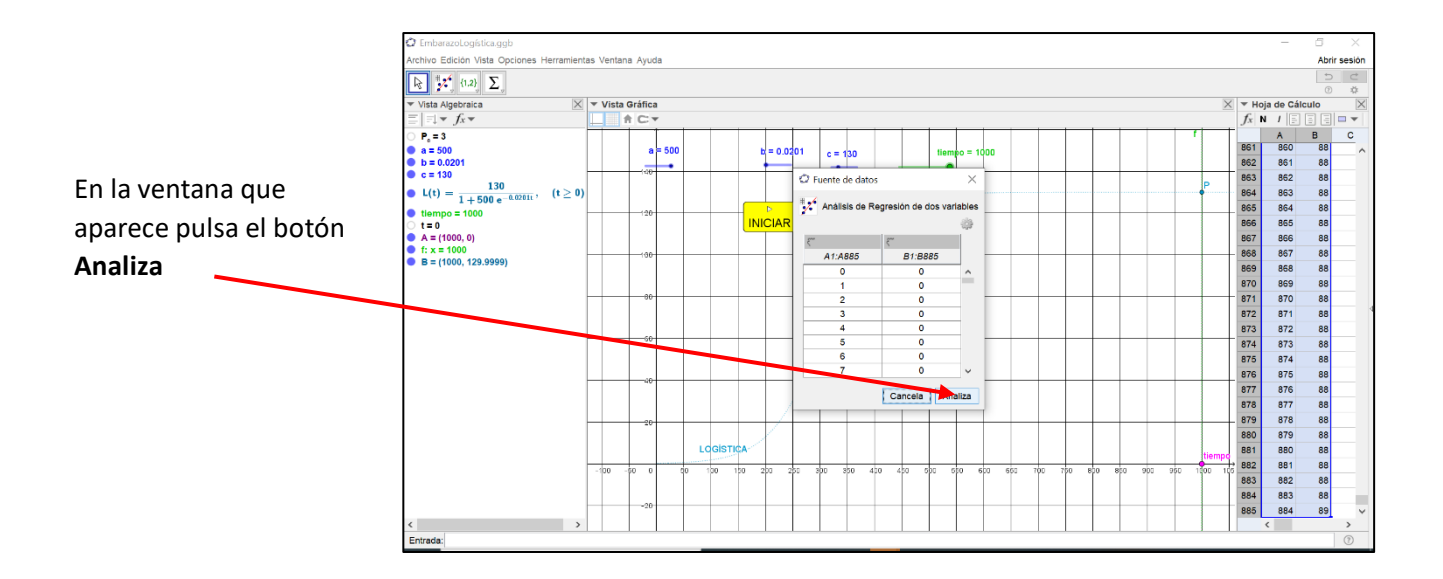

Como resultado en pantalla aparece una nueva vista de **Análisis de Datos** en donde se encuentra la curva de los datos colectados en la simulación de NetLogo

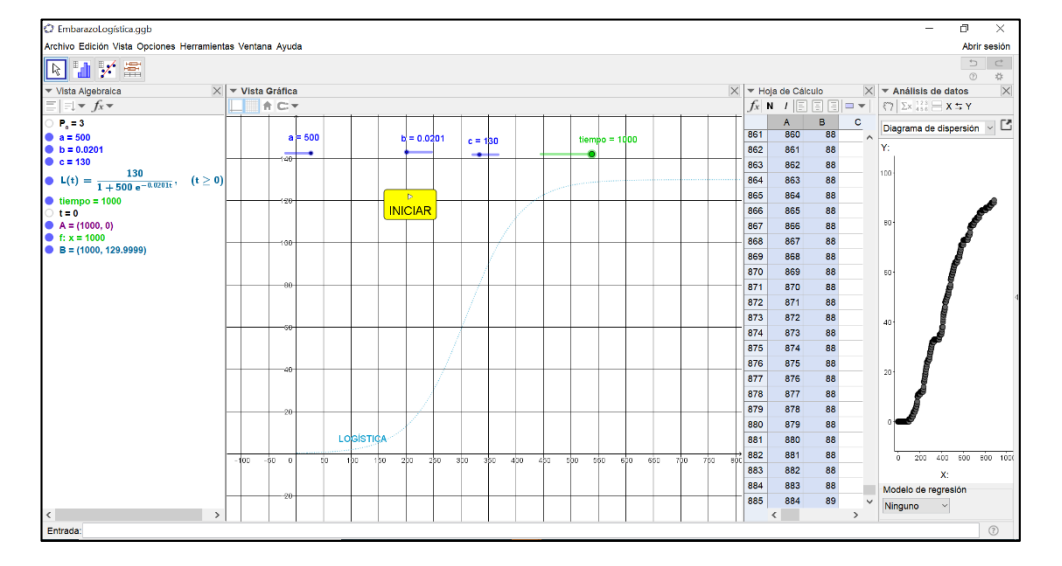

Ubica tu cursor en cualquier punto de esta curva y pulsa el botón derecho del mouse para activar un menú en donde seleccionarás la opción **Copiar en Vista Gráfica**

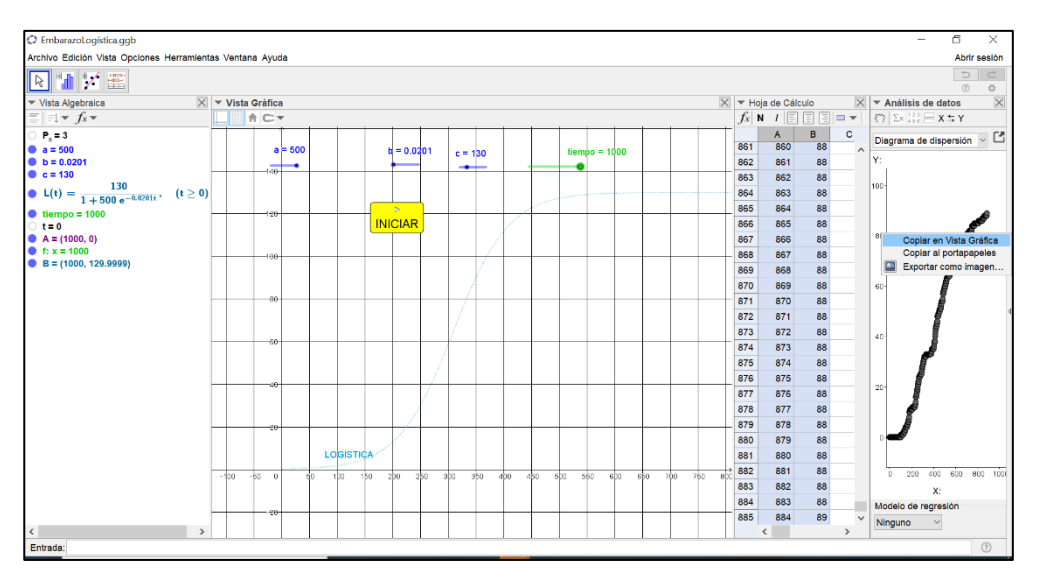

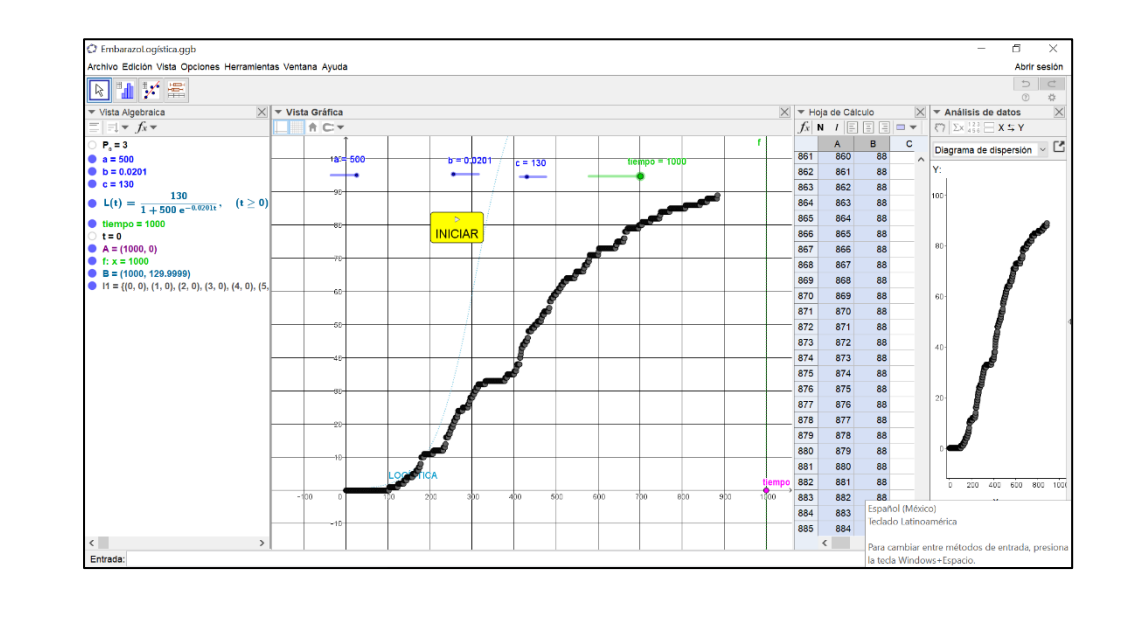

Como resultado tenemos ahora el gráfico de *Embarazos vs. tiempo* en la **Vista Gráfica**

Finalmente, jugando con los deslizadores **a**, **b** y **c**, se puede obtener un modelo matemático como el correspondiente al gráfico azul en pantalla

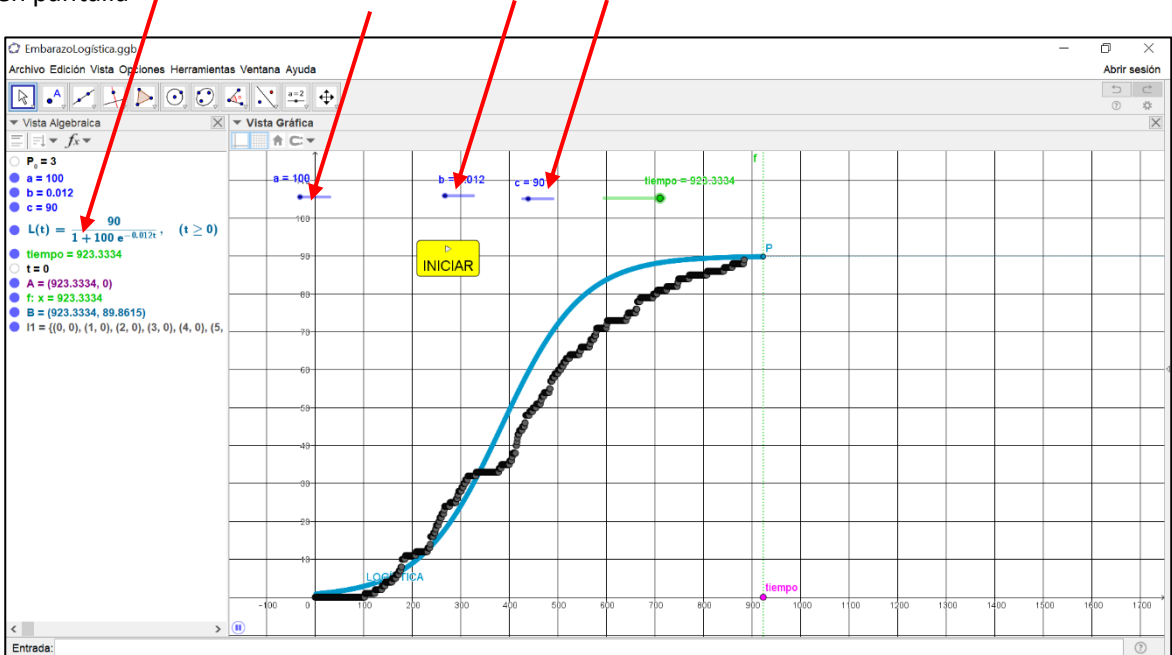

## Te invitamos a que revises los datos siguientes reportados por el **FONDO DE POBLACIÓN DE LAS NACIONES UNIDAS [https://mexico.unfpa.org/sites/default/files/pub-pdf/milena\\_mexico\\_2020.pdf](https://mexico.unfpa.org/sites/default/files/pub-pdf/milena_mexico_2020.pdf)**

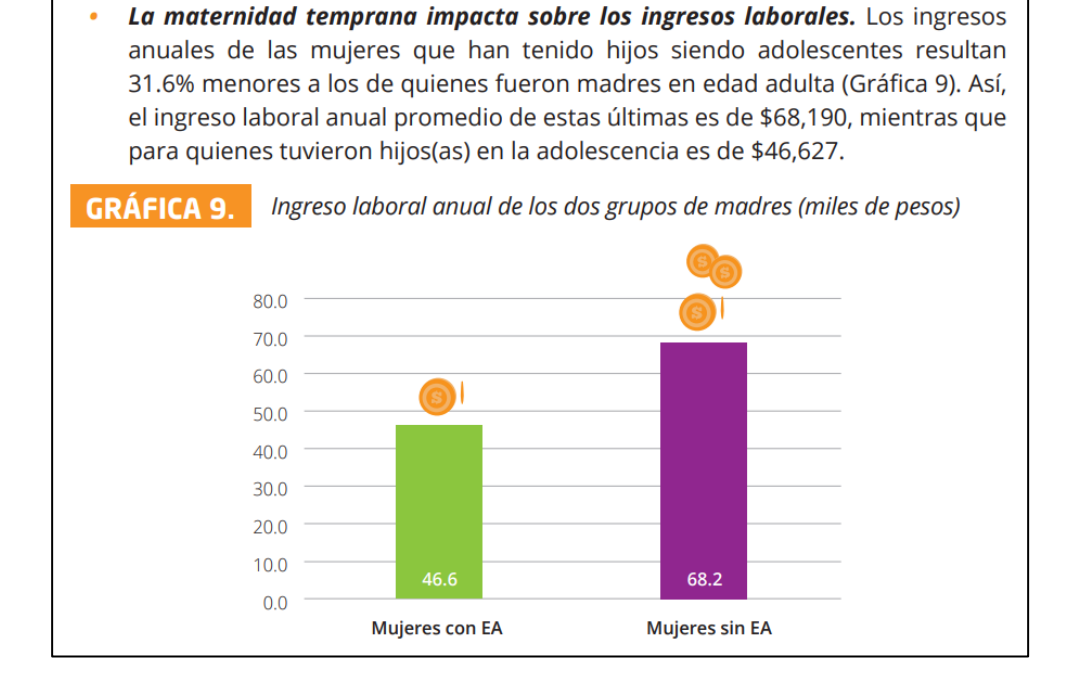

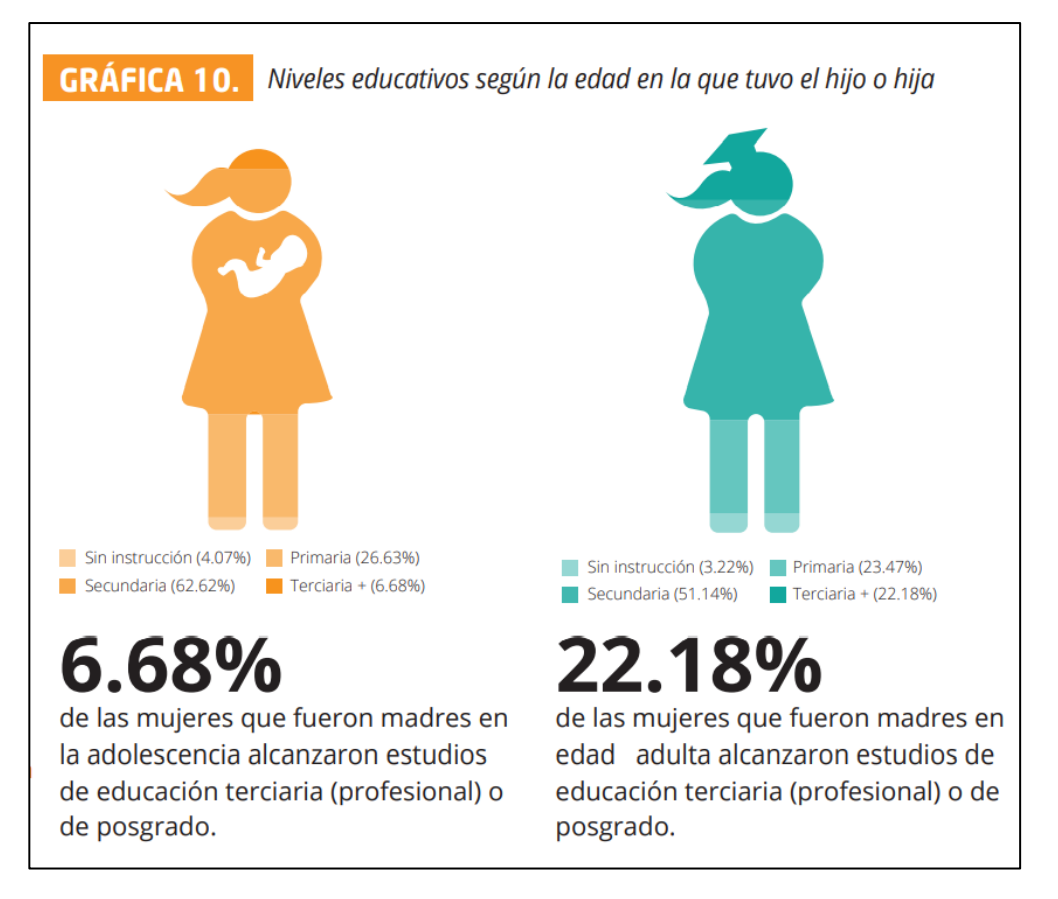

El nivel de ingreso de las mujeres depende de su nivel educativo. El ingreso de las mujeres que cuentan con formación a nivel de posgrado resulta 6.7 veces mayor que el de quienes cuentan con educación primaria. Las mujeres con educación primaria reciben como ingreso solo 63.7% de los ingresos que perciben las mujeres con educación secundaria. Los estudios profesionales aumentan el potencial de ingresos en forma significativa (Gráfica 11), sin embargo, el embarazo durante la adolescencia se relaciona con un impacto negativo en el logro educativo y la situación socioeconómica futura. La transmisión de los logros relativos de una generación a la subsiguiente también condiciona la capacidad que esta última desarrollará para acceder a servicios públicos de calidad y alcanzar el pleno ejercicio de sus derechos.

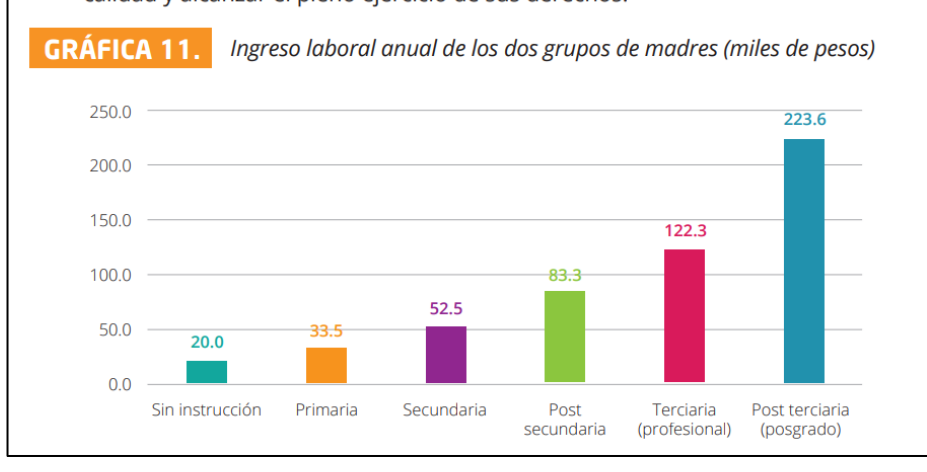